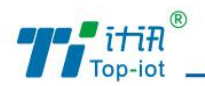

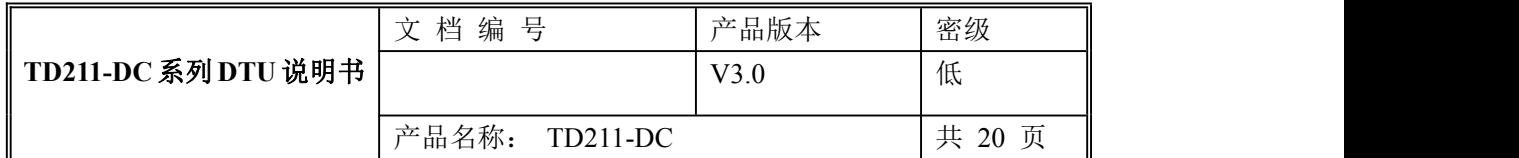

# TD211-DC 系列 DTU 使用说明书

V3.0

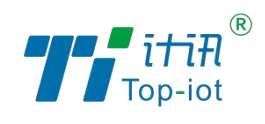

厦门计讯物联科技有限公司

Xiamen Top-Iot Technology Co., Ltd.

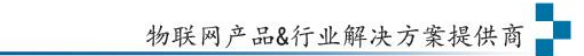

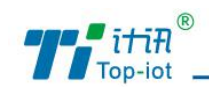

# 文档修订记录

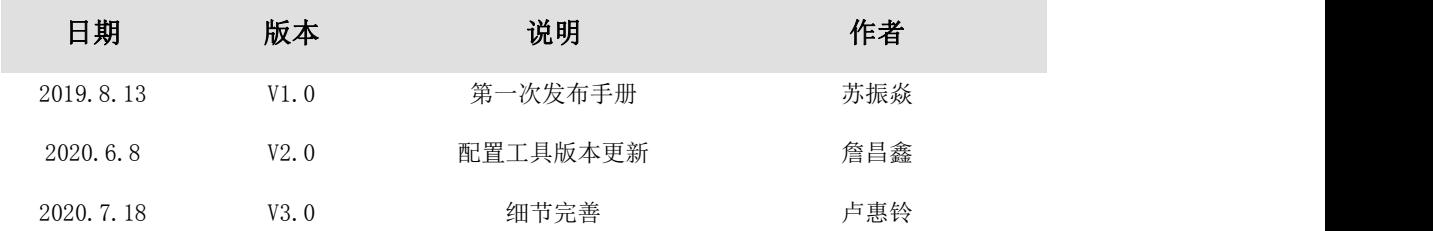

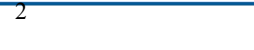

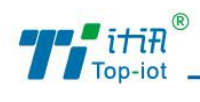

# 目录

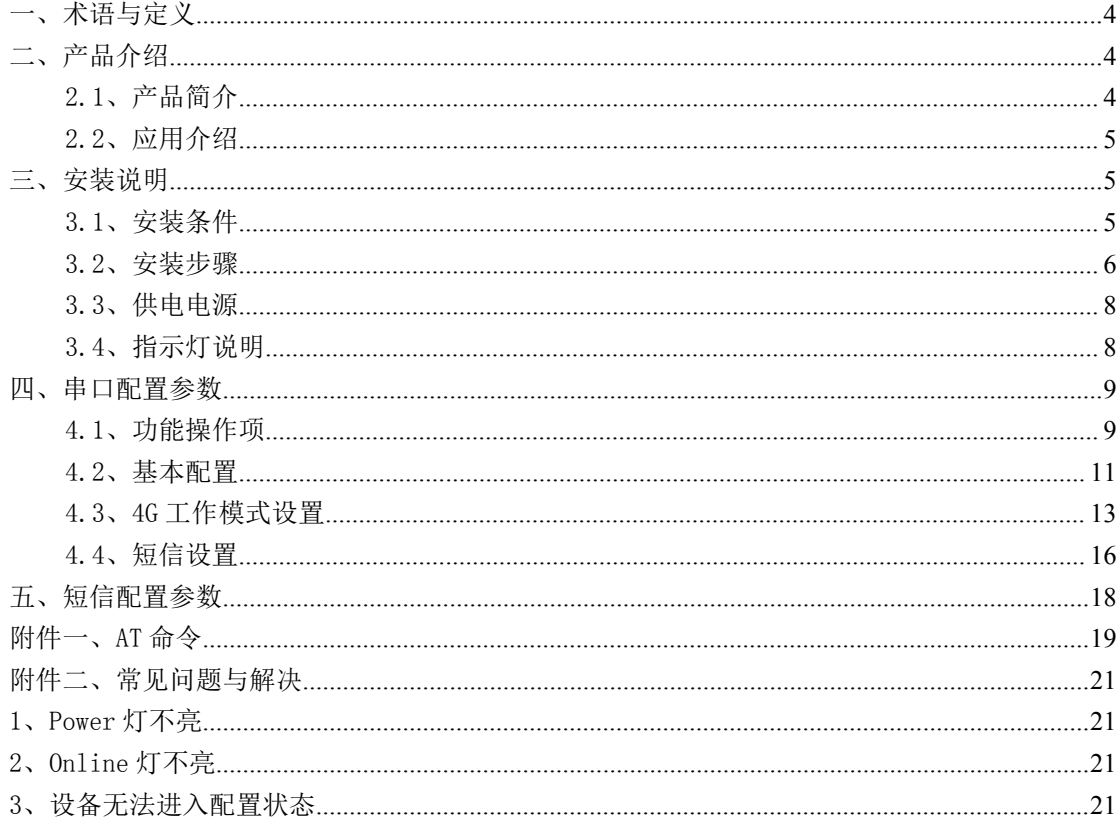

 $\overline{\mathbf{3}}$ 

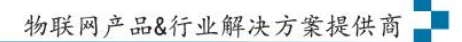

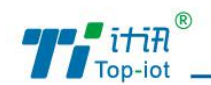

# <span id="page-3-0"></span>一、术语与定义

DTU:(Data Transfer Unit),是专门用于将串口数据转换为 IP 数据或将 IP 数据转换 为串口数据通过无线通信网络进行传送的无线终端设备。

SMS: 短信

2G:中国移动 2G,中国联通 2G(GPRS)和电信 2G(CMDA 1X)。

3G:中国移动 3G(TD-SCDMA),中国联通 3G(WCDMA)和电信 3G(EVDO)。

4G:中国移动 4G,中国联通 4G 和电信 4G。

中心/服务器:接收 DTU 通过 SMS/2G/3G/4G 发送的数据,并通过 SMS/2G/3G/4G 向 DTU 发送数据的计算机设备。

TD211-DC:是厦门计讯物联科技有限公司自主研发的一款工业级 DTU 的型号。

# <span id="page-3-1"></span>二、产品介绍

## <span id="page-3-2"></span>2.1、产品简介

TD211-DC 系列 DTU 是一款工业级物联网无线数传终端,设计完全满足工业级标准和工 业用户的需求,采用高性能的工业级 32 位通信处理器,软件多级检测和硬件多重保护机制 来提高设备稳定性。支持中国电信 4G、中国联通 4G、中国移动 4G 等网络制式,接口可灵活 使用,支持标准 RS232、RS485 接口,可定制 TTL 电平。

该系列产品可帮助用户快速接入高速互联网,实现安全可靠的数据传输,广泛应用于智 慧电力、油田监控、智慧水利、自助终端、气象环保、工业控制、能源煤矿、物流仓储、智 能交通、城市供暖等物联网应用。

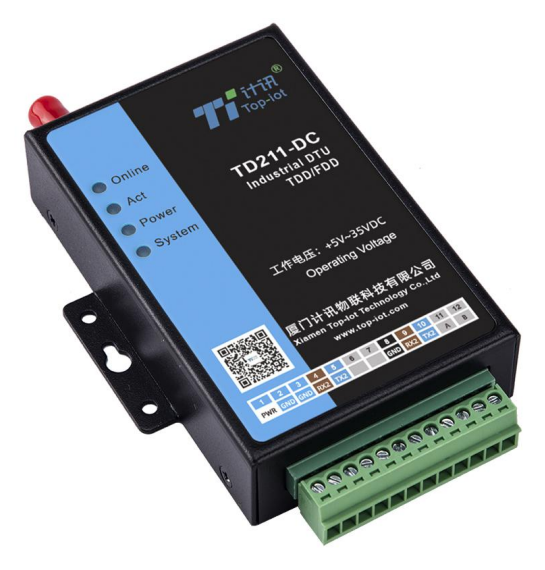

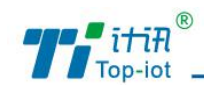

# <span id="page-4-0"></span>2.2、应用介绍

TD211-DC 产品系列借助无线网络实现远程数据的采集和传输,在工业领域上实现远程 监测和控制。典型应用如下:

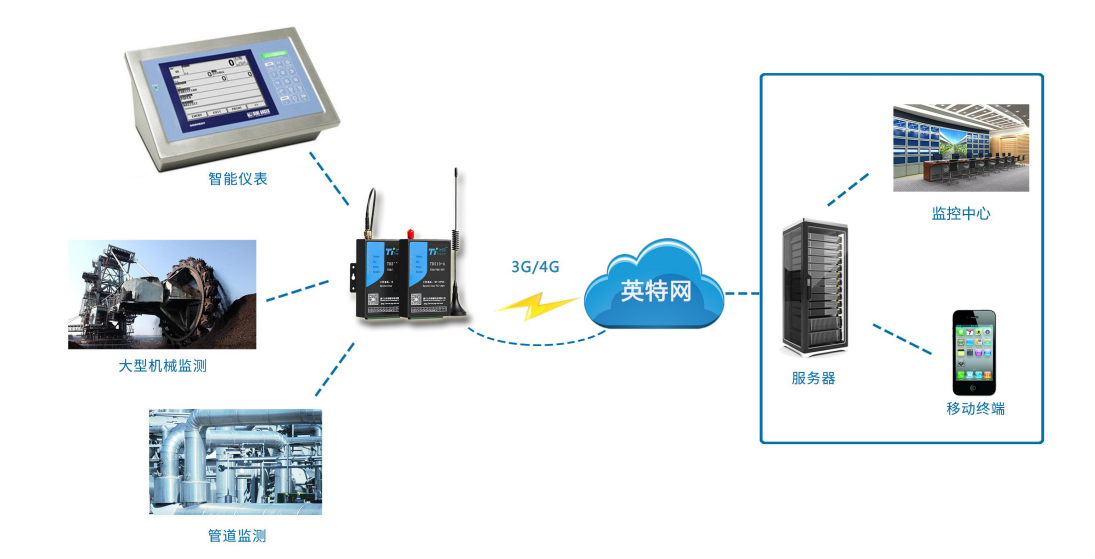

# <span id="page-4-1"></span>三、安装说明

## 注意:请不要在带电情况下安装本公司产品。

## <span id="page-4-2"></span>3.1、安装条件

## 3.1.1、开箱

开箱,检查产品及配件:

- ◆ TD211-DC \* 1台
- ◆ 车载天线(SMA 阳头) 1 根
- ◆ 12VDC/0.5A 电源 1个(可选)
- ◆ RS232 三芯线 1 条

## 3.1.2、外形尺寸

TD211-DC 两侧有固定的孔位,方便用户安装,尺寸如下图。(单位:mm)

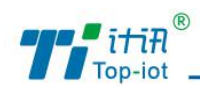

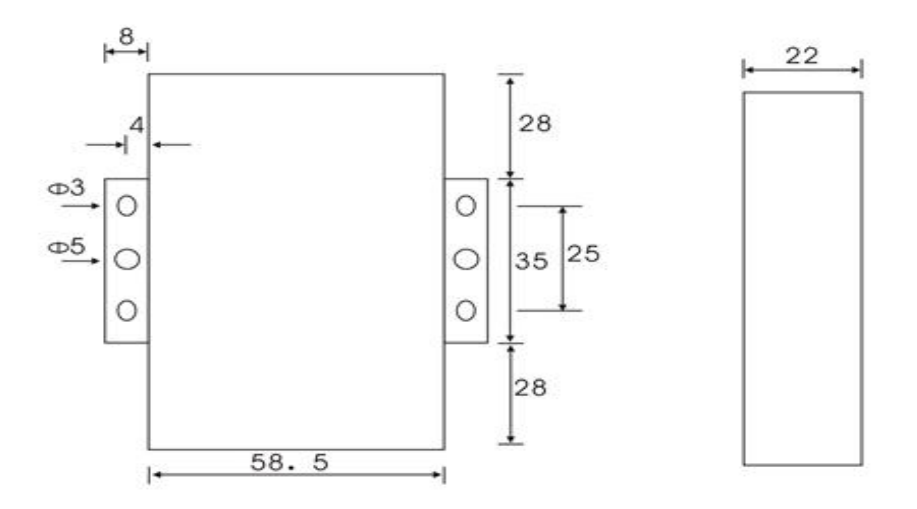

### 安指示图: (图中供电电压改为+5V-35VDC)

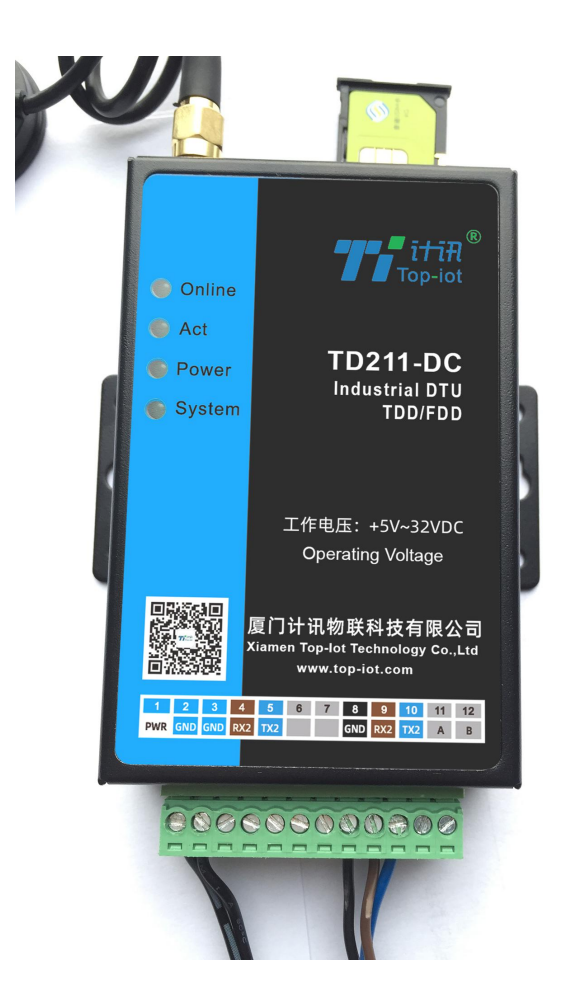

# <span id="page-5-0"></span>3.2、安装步骤

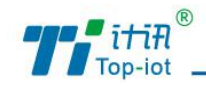

### 3.2.1、安装与电缆连接

#### 接口定义说明:

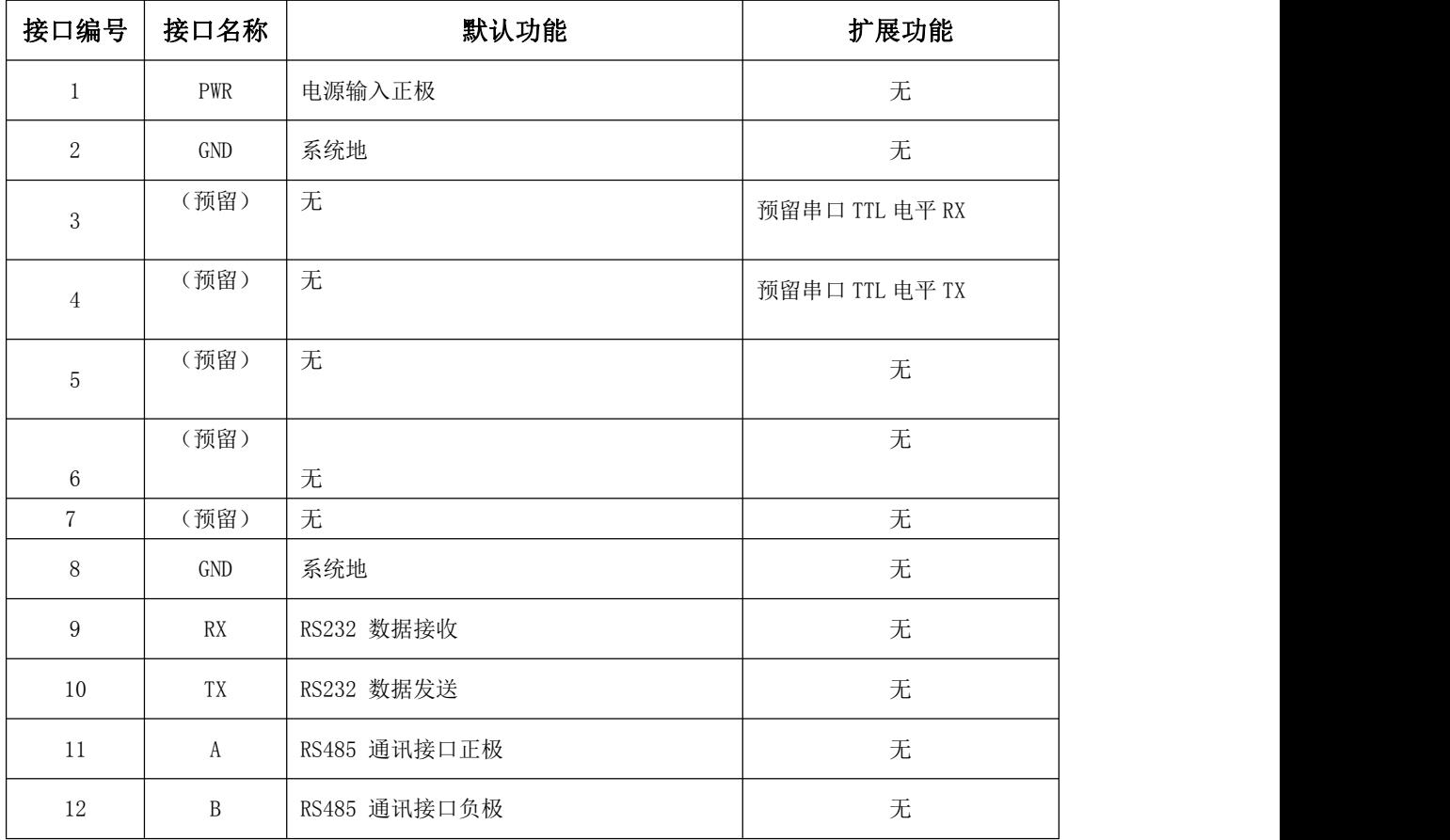

#### 安装电缆:

TD211-DC 采用工业级端子接口,建议使用的电源线材和数据线材为 28-16AWG。标配电 源和数据线说明如下:

电源(输出 12VDC/0.5A):

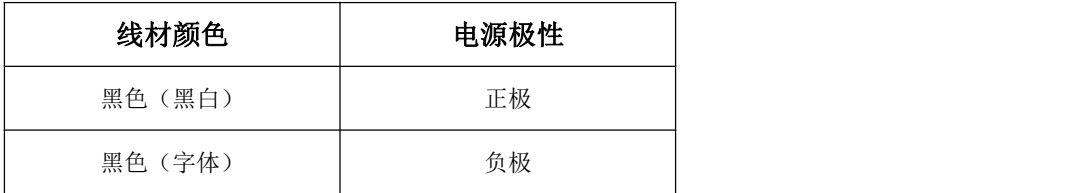

RS232 线(一端为 DB9 母头):

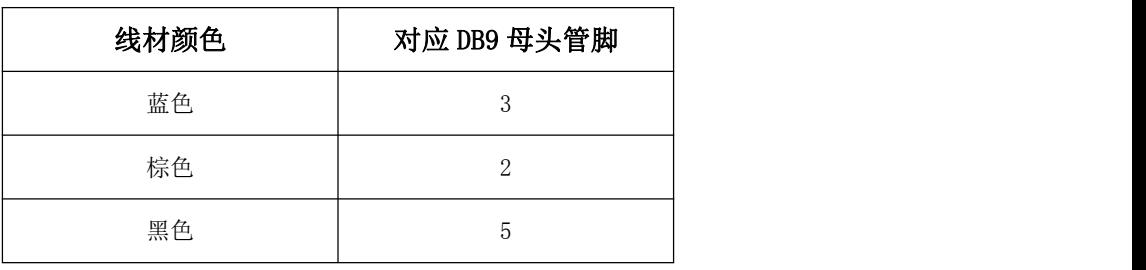

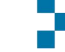

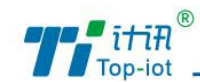

#### 3.2.2、天线安装

TD211-DC 天线接口为 SMA 阴头插座。将配套天线的 SMA 阳头旋到设备天线接口上,并 确保旋紧,以免影响信号质量。

#### 3.2.3、SIM 卡安装

安装或取出 SIM 卡时,先用尖状物插入 SIM 卡座右侧小黄点, SIM 卡套即可弹出。安装 SIM 卡时, 先将 SIM 卡放入卡套, 并确保 SIM 卡的金属接触面朝外, 再将 SIM 卡套插入抽屉 中,并确保插到位。

## <span id="page-7-0"></span>3.3、供电电源

TD211-DC 采用了先进的电源技术,来提高系统稳定性,以便适用复杂的外部环境。用户 可采用标准配置的 12VDC/500mA 电源适配器给设备供电,也可以直接用直流 5~35V 电源给设 备供电。当用户采用外加电源给设备供电时,必须保证电源的稳定性(纹波小于 300mV,并 确保瞬间电压不超过 35V),并保证电源功率大于 4W 以上。

推荐使用标配的 12VDC/0.5A 电源。

## <span id="page-7-1"></span>3.4、指示灯说明

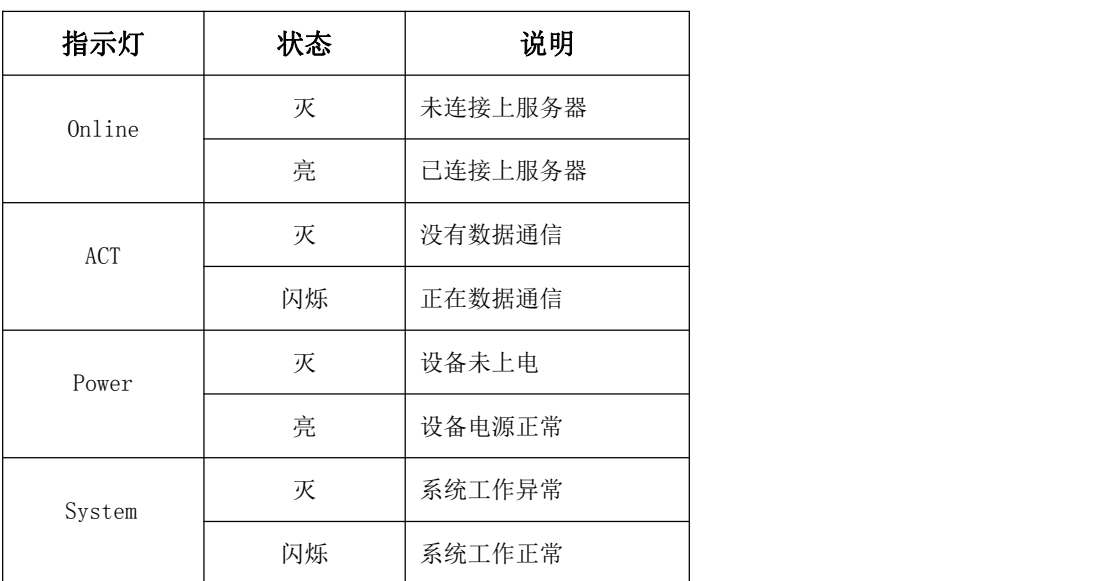

8

TD211-DC 提供四个指示灯: "Online", "ACT", "Power", "System"。指示状态如下:

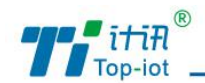

# <span id="page-8-0"></span>四、串口配置参数

先 TD211-DC DTU 通过 RS232 连接电脑, 然后打开 TD211-DC. exe 工具, 点击左上方的" DTU 参数配置"并选择正确串口,出现如下图界面:

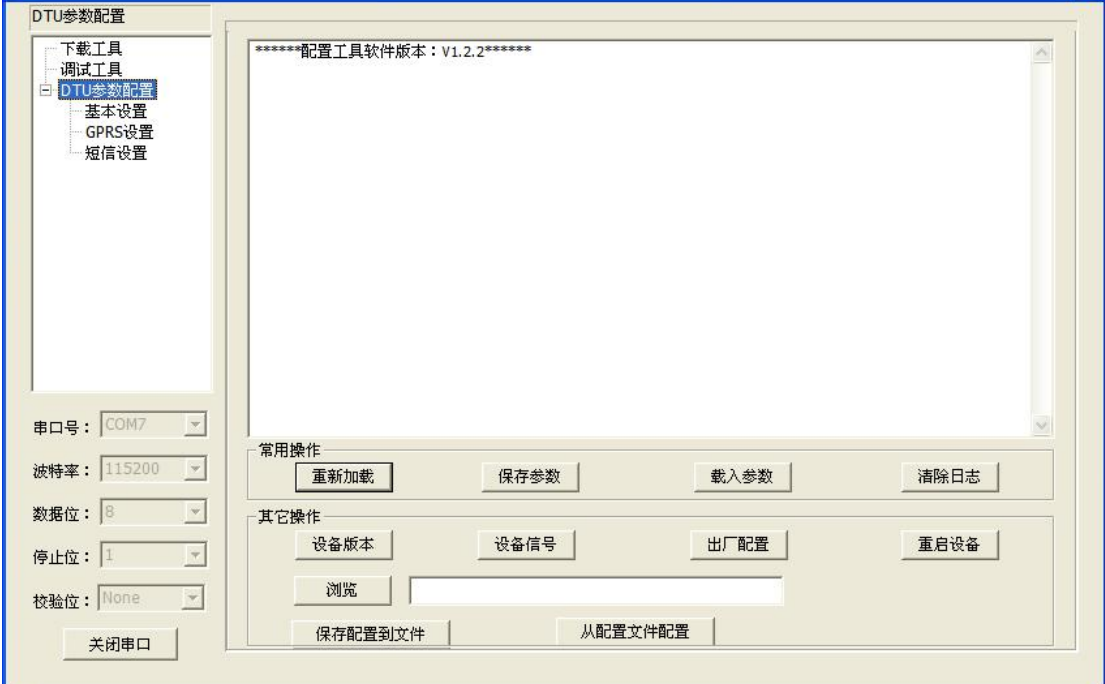

点击 <mark>重新加载</mark> 并重新上电 TD211-DC DTU, 等待进入配置状态。

# <span id="page-8-1"></span>4.1、功能操作项

## 保存参数

保存参数

当参数在工具修改后,点击此按钮,对设备进行参数配置。

### 载入参数

### 载入参数

把设备的参数载入到工具显示。

### 清除日志

### 清除日志

清除工具上的日志。

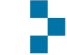

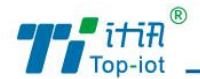

#### 设备版本

设备版本

查询设备的版本信息。

设备信号

设备信号

查询设备的信号强度。

出厂配置

出厂配置

设备恢复出厂设置。

#### 重启设备

重启设备

设备重启。

#### 保存配置到文件

保存配置到文件

以文件型式保存设备当前的配置,以后可以用这个文件恢复配置。

### 从配置文件配置

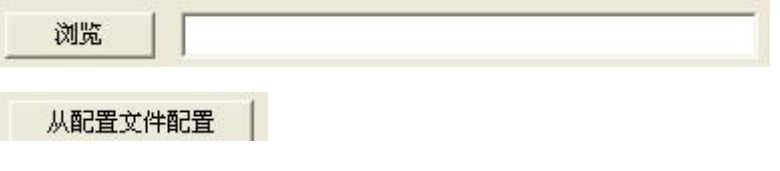

通过"浏览"加载文件,然后点击"从配置文件配置"进行参数配置。

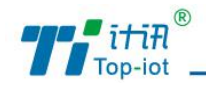

## <span id="page-10-0"></span>4.2、基本配置

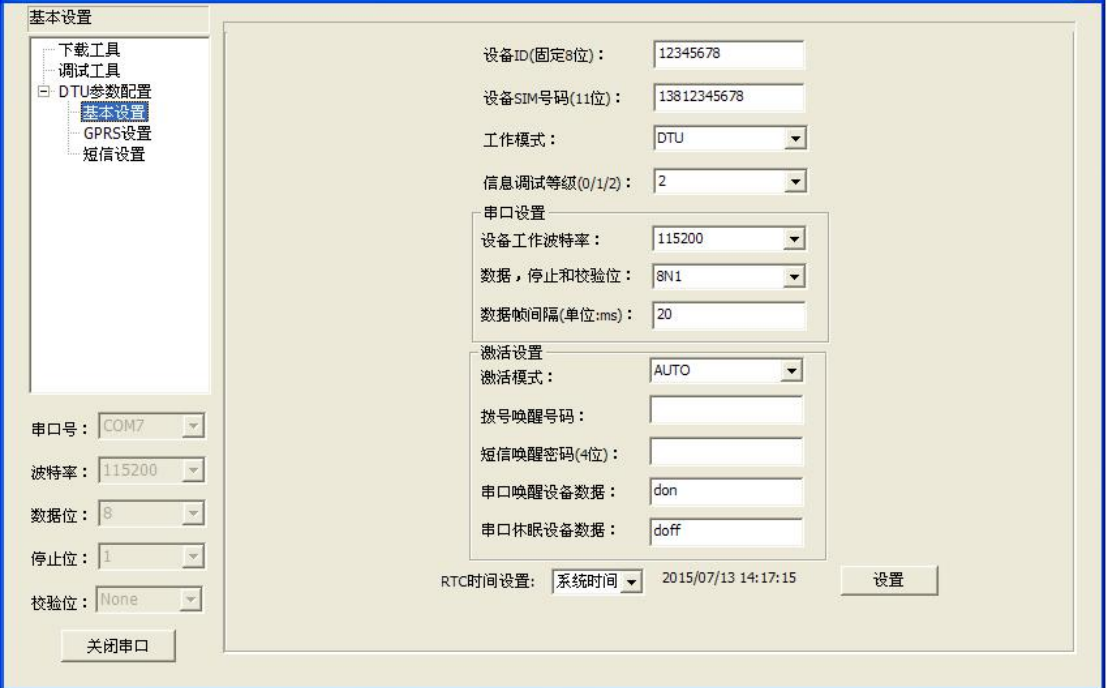

设备 ID: 标识这个设备, 不同设备请设置不一样的 ID (固定 8 位数字)

设备 SIM 号码: 插在设备上 SIM 卡号 (固定 11 位数字)

工作模式: DTU (把串口数据通过 GPRS 或 SMS 传到中心服务器)

MODEM(普通猫,通过 AT 命令拨号上网或发短信)

IMODEM(智能猫,在 MODEM 基础上可以实现长时间正常工作---只针对短信)

信息调试等级:2(所有日志通过 RS232/RS485 输出)

1(部分重要日志通过 RS232/RS485 输出)

0(不输出日志)

设备工作波特率:300、600、1200、2400、4800、9600、14400、19200、38400、56000、

57600、115200

数据,停止和校验位: 8N1 (数据 8 位, 无校验, 停止 1 位)

8E1(数据 8 位, 偶校验, 停止 1 位) 8O1(数据 8 位,奇校验,停止 1 位) 7O1(数据 7 位,奇校验,停止 1 位) 7E1(数据 7 位, 偶校验, 停止 1 位) 7N1 (数据 7 位, 无校验, 停止 1 位)

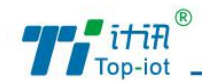

数据帧间隔:单位毫秒,发现 DTU 串口收到数据拆包了调大这个值,数据粘包了调小这 个值,115200 波特率建议 20ms,9600 波特率建议 50ms, 1200 波特率建议 200ms。

激活模式: AUTO: 这种方式使设备永远在线。

- SMSD: 短信激活方式, 通过给设备发送特定的短信, 激活设备, 使其建立 数据通信链路。
- CTRL:电话激活方式,通过电话呼叫设备,使其建立数据通信链路。
- DATA: 数据激活的方式, 通过向设备串口发送特定的数据, 使设备建立或者 拆除数据通信链路。
- MIXD: 同时支持 SMSD, CTRL, DATA 激活方式的混合方式, 只要满足其中一种的 激活条件,则激活。

拨号唤醒号码:当激活模式是 CTRL 和 MIXD 时,TD211-DC 收到此手机号码来电,激活 上线。

短信唤醒密码: 当激活模式是 SMSD 和 MIXD 时, 如果 TD211-DC 收到短信内容为 "DIAL" 加上此设置密码,就激活设备上线。

串口唤醒设备数据: 当激活模式是 DATA 和 MIXD 时, 如果 TD211-DC 的 RS232/RS485 收 到此设置的数据,机会激活设备上线。

串口休眠设备数据: 当激活模式是 DATA 和 MIXD 时, 如果 TD211-DC 的 RS232/RS485 收 到此设置的数据,机会激活设备下线。

RTC 时间设置: 设置设备系统时间

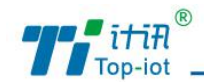

## <span id="page-12-0"></span>4.3、4G 工作模式设置

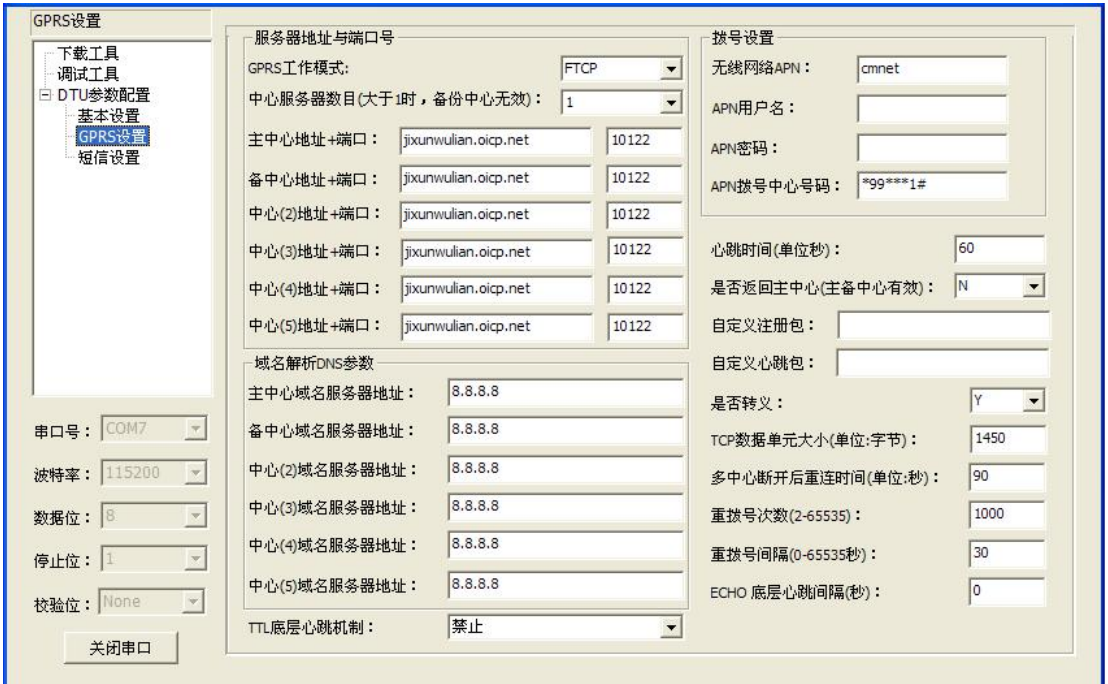

GPRS/3G/4G 工作模式:FTCP、HTCP、CTCP、NUDP、CUDP、HUDP、TCPSVR 和 UDPSVR CTCP 和 CUDP 需要设定自定义注册包和自定义心跳包。

FTCP、HTCP、CTCP 都是 DTU 做 TCP 客户端,只是注册包和心跳包不一样。

NUDP、CUDP、HUDP 都是 DTU 做 UDP 客户端,只是注册包和心跳包不一样。

TCPSVR 表示 DTU 做 TCP 服务端。

UDPSVR 表示 DTU 做 UDP 服务端。

中心服务器数目:0 表示不进行 GPRS 连接

1 表示只有一个中心,设备会先连接主中心,当中心连接不上连接备 份中心,如此反复直到连接上为止。

2-5 表示多中心,根据此项设置决定设备连接几个中心。

注:如果没有副中心的话,请把副中心和主中心配置成相同的值或者副中心地址为空。

中心地址+端口号:可以是域名或 IP 地址。

中心域名服务器地址:当数据服务中心采用域名的时候,需要 DNS 服务器来解析域名对 应的 IP 地址。

#### 拨号设置

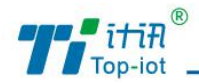

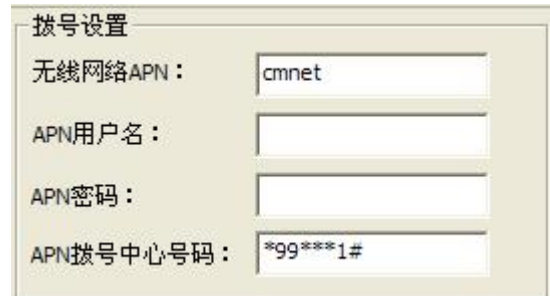

- 无线网络 APN: 无线网络接入点密码
- APN 用户名: 无线网络鉴权的用户名
- APN 密码: 无线网络鉴权的密码
- APN 拨号中心号码: 无线网络呼叫中心号码

APN 拨号中心号码: 无线网络呼叫中心号码

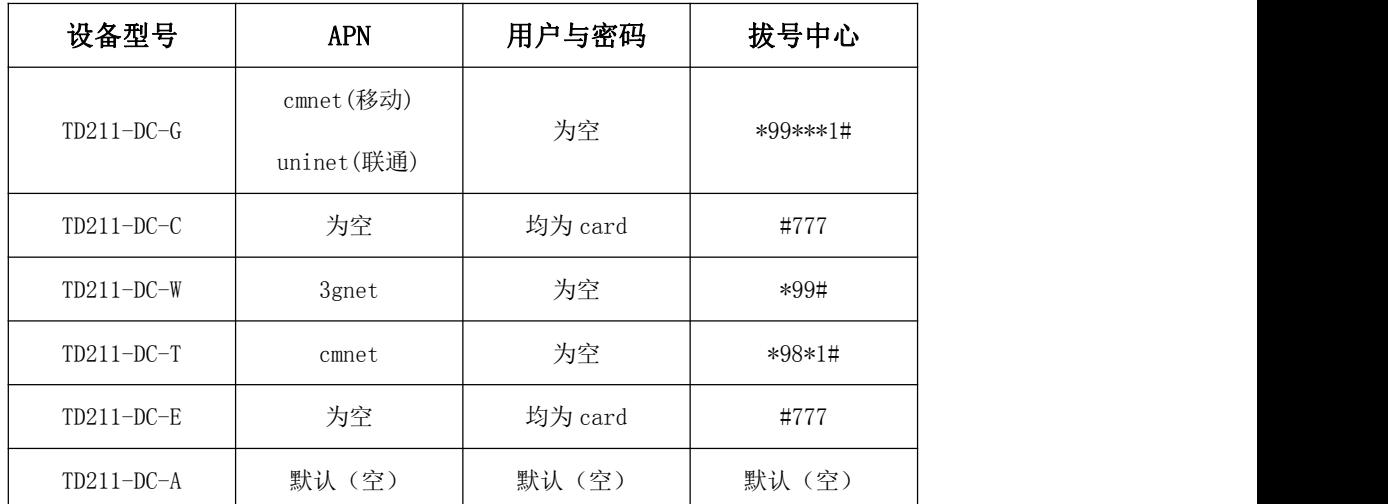

心跳时间(单位秒): 心跳时间, TCP 建议 60 秒, UDP 建议 31 秒

### 是否返回主中心(主备中心有效): Y 不自动返回主中心

#### N 自动返回主中心

此项只在 TD211-DC 工作在主副中心备份方式下有效。在主副中心备份工作方式下, 如 果主中心异常,设备会自动连接到备份中心,如果设置此项为 Y,设备会定期检测主中心是 否工作正常,如果正常它会自动切换回主中心,并断开与备份中心的连接。如果此项设置为 N, 设备不会检测主中心是否恢复正常工作。

自定义注册包:只有"GPRS 工作模式"设置为 CTCP 和 CUDP 时,才需要设置此项,也 可以不设置此项(表示不发送注册包)。注册包最大长度为 60 字节。

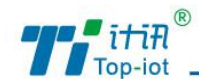

自定义心跳包:只有"GPRS 工作模式"设置为 CTCP 和 CUDP 时,才需要设置此项,也 可以不设置此项(表示不发送心跳包)。心跳包最大长度为 60 字节。

是否转义: Y 表示转义

#### N 表示不转义

此项只有"GPRS 工作模式"设置为 FTCP 时,如果配置转义为 Y,则设备将把 0xfd 转义 为 0xfd 和 0xed, 把 0xfe 转义为 0xfd 和 0xee。如果配置为 N 则不转义, 为全透明传输。

TCP 数据单元大小:设置每个 TCP 数据包的最大传输数据量。

多中心断开后重连时间:此项设置只有在"中心服务器数量"大于1的情况下生效。 重拨号

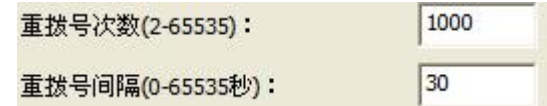

在实际应用中,如果由于中心服务器异常或者关闭服务器,导致设备始终无法建立连接, 设备为了确保永远在线而不断地尝试建立连接,这样就产生不必要的流量,通过设置这两项 可以防止不必要的流量浪费,在设备连接设定的"重拨号间隔",设备将再次尝试建立连接, 在设备连接设定的"重**拨号次数"**后,如果仍旧不能成功建立连接,设备将做异常处理。

ECHO 底层心跳间隔:0 表示不开启 ECHO 底层心跳

1-65535 表示心跳间隔,建议 60 秒

在 PPP 层维持与运营商网络侧的连接,防止被强制休眠,可侦测拨号连接的稳定性。

TTL 底层心跳机制: 禁止表示不开启 TTL 底层心跳

启用表示开启 TTL 底层心跳

在应用层维持与运营商网络测的连接,防止被强制休眠,可侦测拨号连接的稳定性。

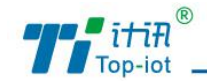

# <span id="page-15-0"></span>4.4、短信设置

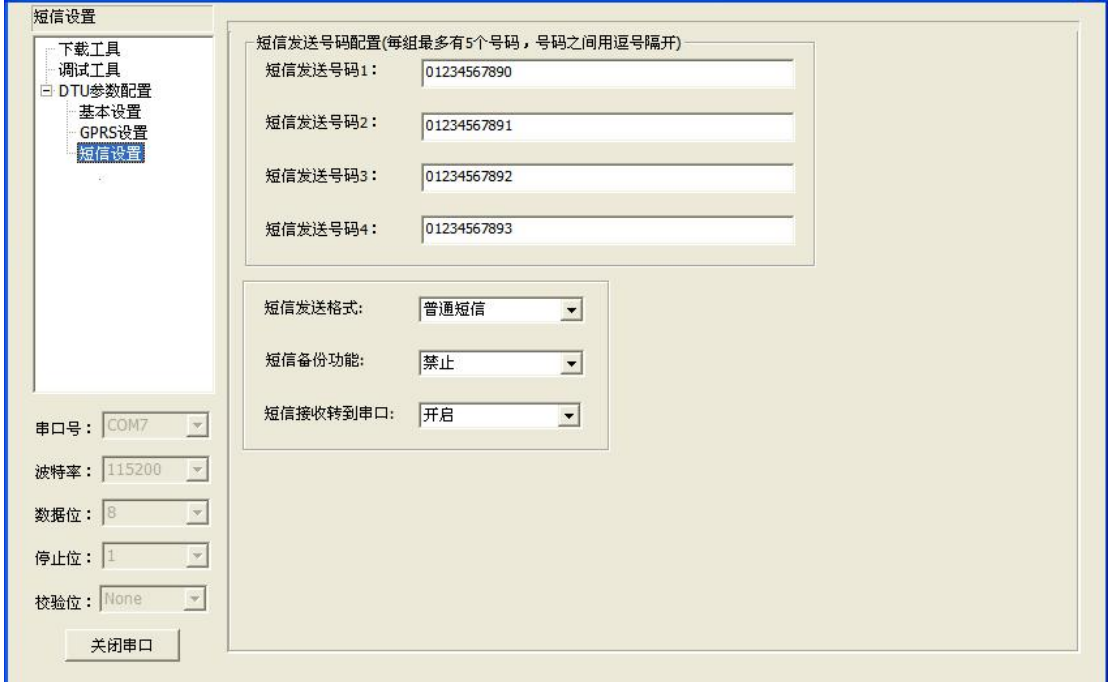

短信发送号码:每组可以设置 5 个手机号码,各个手机号码用逗号隔开。每个手机号码 的长度不超过 15 个数字。

当设备接收到串口数据以后,如果此时网络连接失败,则把串口数据作为短信内容发送 到对端手机号码(称为短信备份功能)。

#### 短信发送格式:普通短信

HEX 短信

一般短信发送都是发送可见的字符或者汉字,选用 HEX 短信方式可以发送任意的 0x00-0xff 的十六进制数, 这种方式特别适合利用短信的方式传送工业控制数据, 对工控设 备进行监控。

短信备份功能:开启

#### すいしゃ アクセス かいしゃ かいしん かいしん かいしん かいしん かいしゅう かいしゅう かいしゅう かいしゅう しゅうしゅう しゅうしゅう かいしゅう

当设备接收到串口数据以后,如果此时网络连接失败,则把串口数据作为短信内容发送 到对端手机号码(称为短信备份功能)。

#### 短信接收转到串口:开启

#### 禁止

当设备接收到短信,是否需要把短信号码和短信内容转发到设备串口。

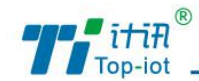

# <span id="page-16-0"></span>五、短信配置参数

如果配置命令超过140个字符,请分成多条短信下发(即不支持长短信)。

短信配置的格式如下:

<密码;命令 1;命令 2>

密码:默认是 123456

命令: "[附件一](#page-16-1) AT 命令" 去掉 "AT+"后的命令

例子: <123456;IPAD=121.204.221.34;PORT=9999>

说明:密码 123456, 设置地址为 121.204.221.34 端口 9999

# <span id="page-16-1"></span>附件一、AT 命令

#### **XX** 表示参数,不代表具体内容

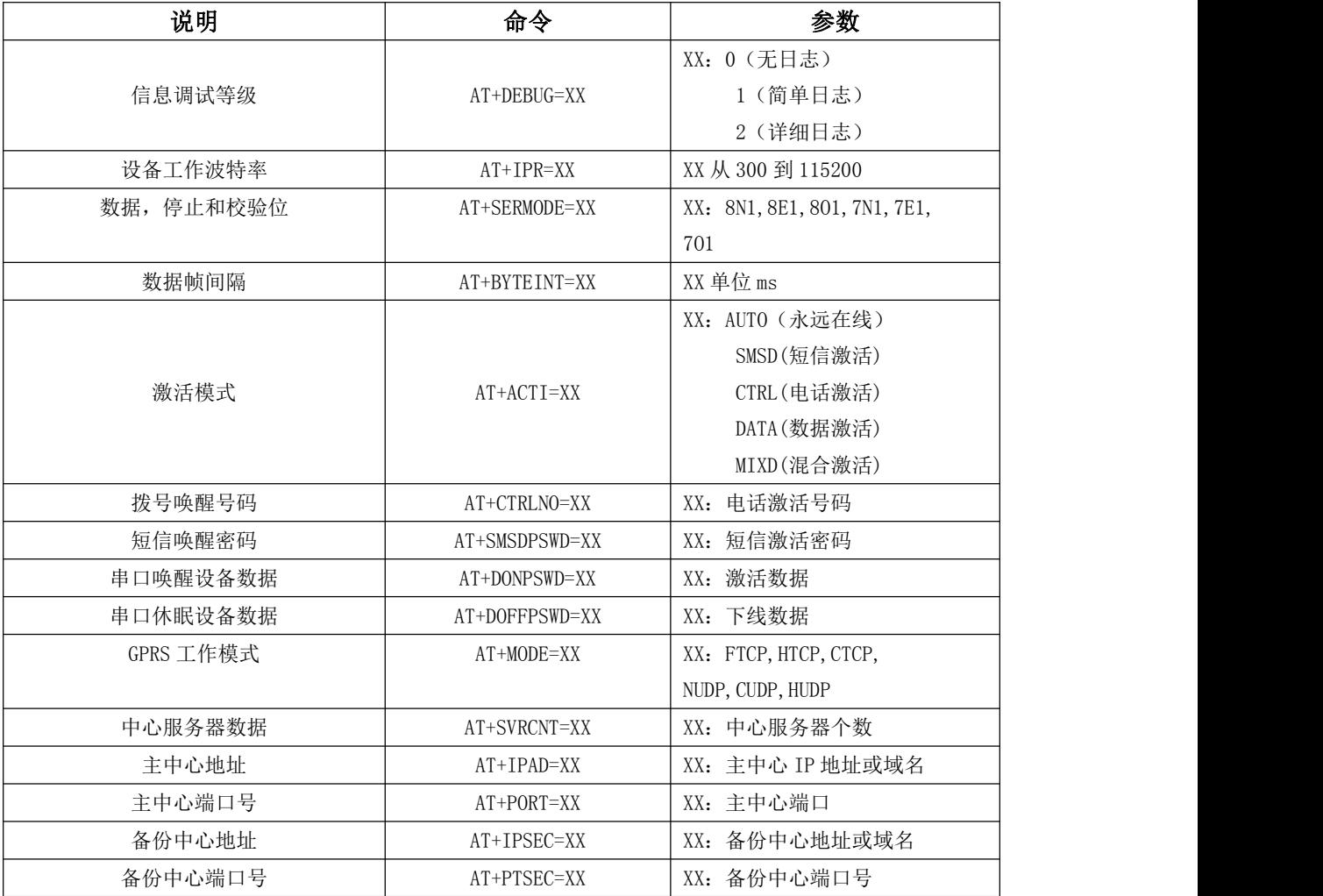

Add: 厦门市软件园三期C07栋14层 www.top-iot.com

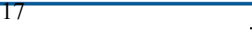

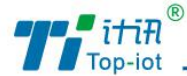

物联网产品&行业解决方案提供商 ■

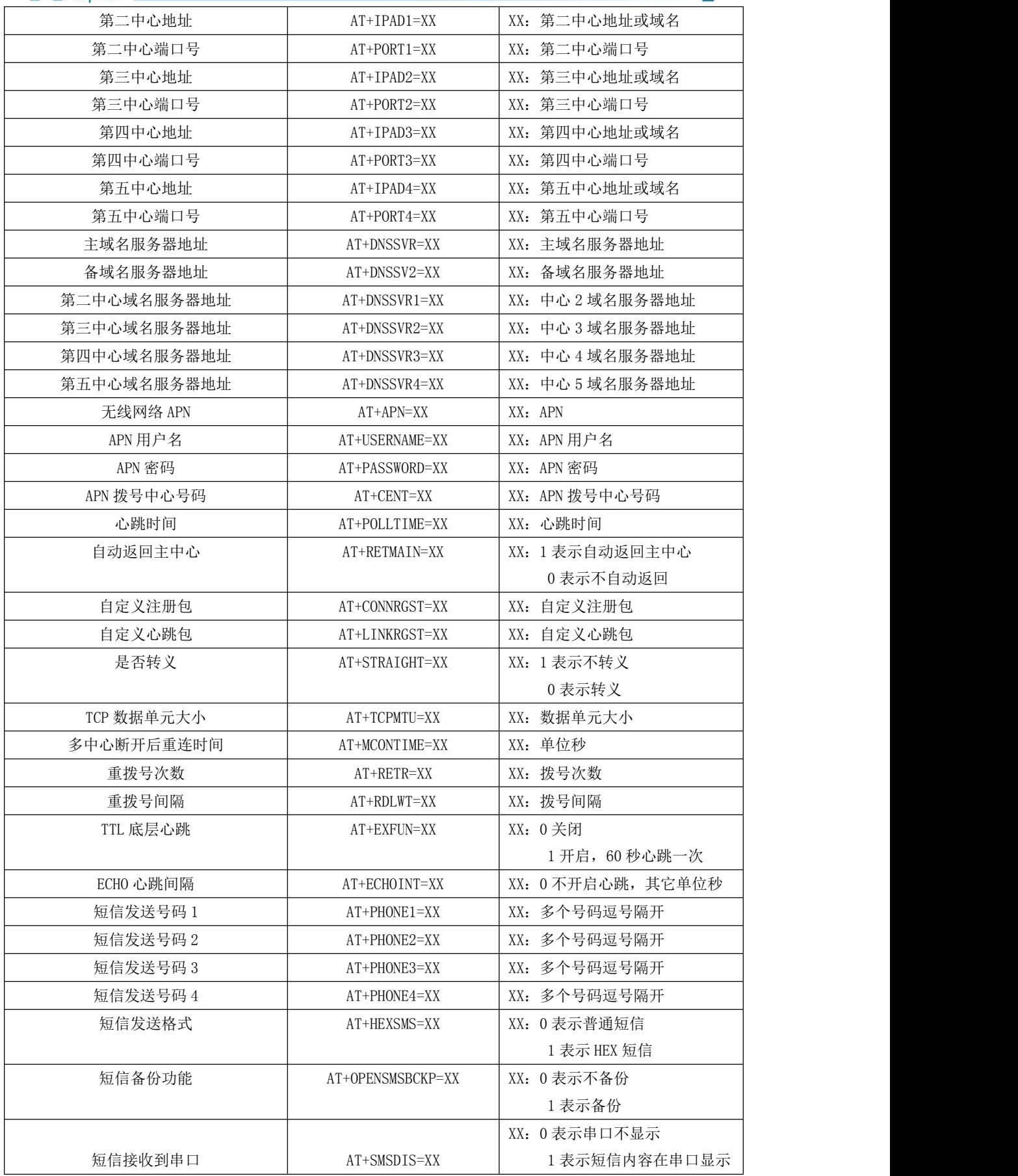

Add: 厦门市软件园三期C07栋14层 www.top-iot.com

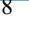

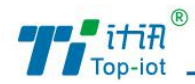

# <span id="page-18-0"></span>附件二、常见问题与解决

## <span id="page-18-1"></span>1、Power 灯不亮

检查 DTU 供电电压是不是 5~35V, 极性是否正确。

## <span id="page-18-2"></span>2、Online 灯不亮

- 1. 检查是否插上 SIM 卡,是否插上天线?
- 2. 通过配置工具检查设备服务器 IP 地址与端口号是否设置正确?
- 3. 检查中心服务器通讯是否正常?
- 4. 查询 SIM 卡情况, 是否欠费和 GPRS 功能是否开通?

## <span id="page-18-3"></span>3、设备无法进入配置状态

- 1. 检查 RS232/RS485 在 DTU 上的接口是否正确?
- 2. 检查 RS232/RS485 是否连接到 PC 上,并检查 PC 串口是否正常?
- 3. 检查 DTU 上的串口波特率是否与 PC 配置工具上的波特率对应?

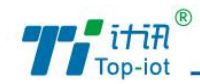

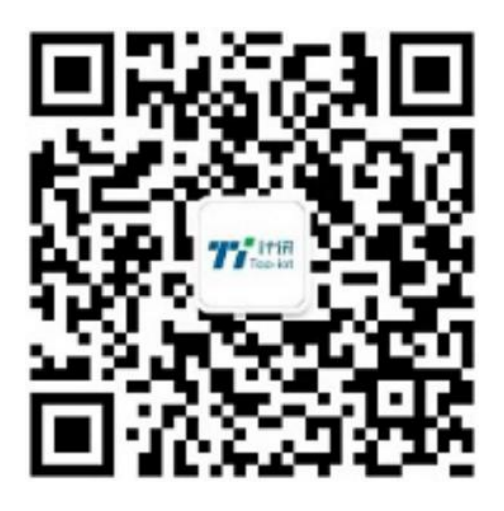

Tel: 0592-6211770 Web: www.top-iot.com Mail: [service@top-iot.com](mailto:service@top-iot.com) Add:厦门市集美区软件园三期 C07 栋 14 层